## **\_Removing\_menu\_items\_Content\_v1**

Views: Default

Level

 $1\,$ 

 $\,1\,$ 

 $\mathbf 2$ 

 $\overline{2}$ 

Order

 $1\,$ 

 $\overline{2}$ 

 $\ensuremath{\mathsf{3}}$ 

 $\overline{4}$ 

ĸ

B  $\mathbb{B}$ 

## Removing a menu item

You can remove menu items from any of your custom menus:

1. Go to **Website > Menus.**

Actions...

Actions...

emove

Toggle Collapsible

2. Click the **number** next to your custom menu to view all of the items on your **Custom Menu** that you created.

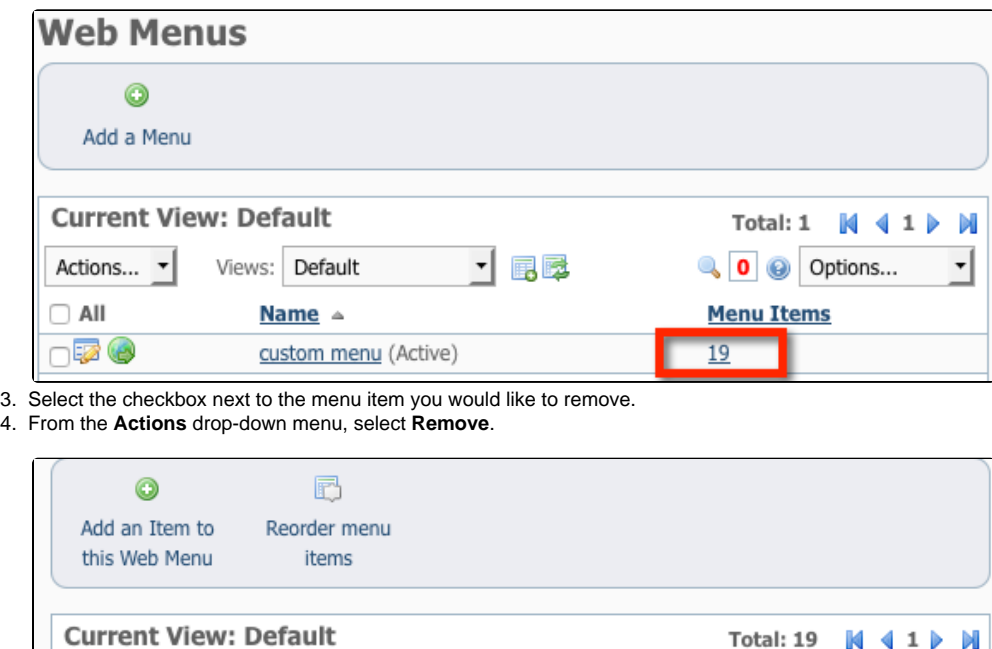

「国民

**Link Description** 

Page: Home Page

Page: Contact Us

Animals: Browse

 $-1 - 1$ 

Information

 $\lambda$ 

Total: 19 ||4 4 1 | → ||

Yes

Yes

Yes

Yes

Collapsible

⊣

Q **O** Options...